4-284-027-**11**(1)

# **SONY**

# FM/MW/LW CD плейър

# Ръководство за употреба

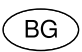

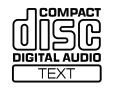

Made for **aiPod DiPhone** 

За да изключите екрана с демонстрацията (DEMO), вижте стр. 4.

CDX-GT564UI/CDX-GT560UI

# Инсталация/Свързване

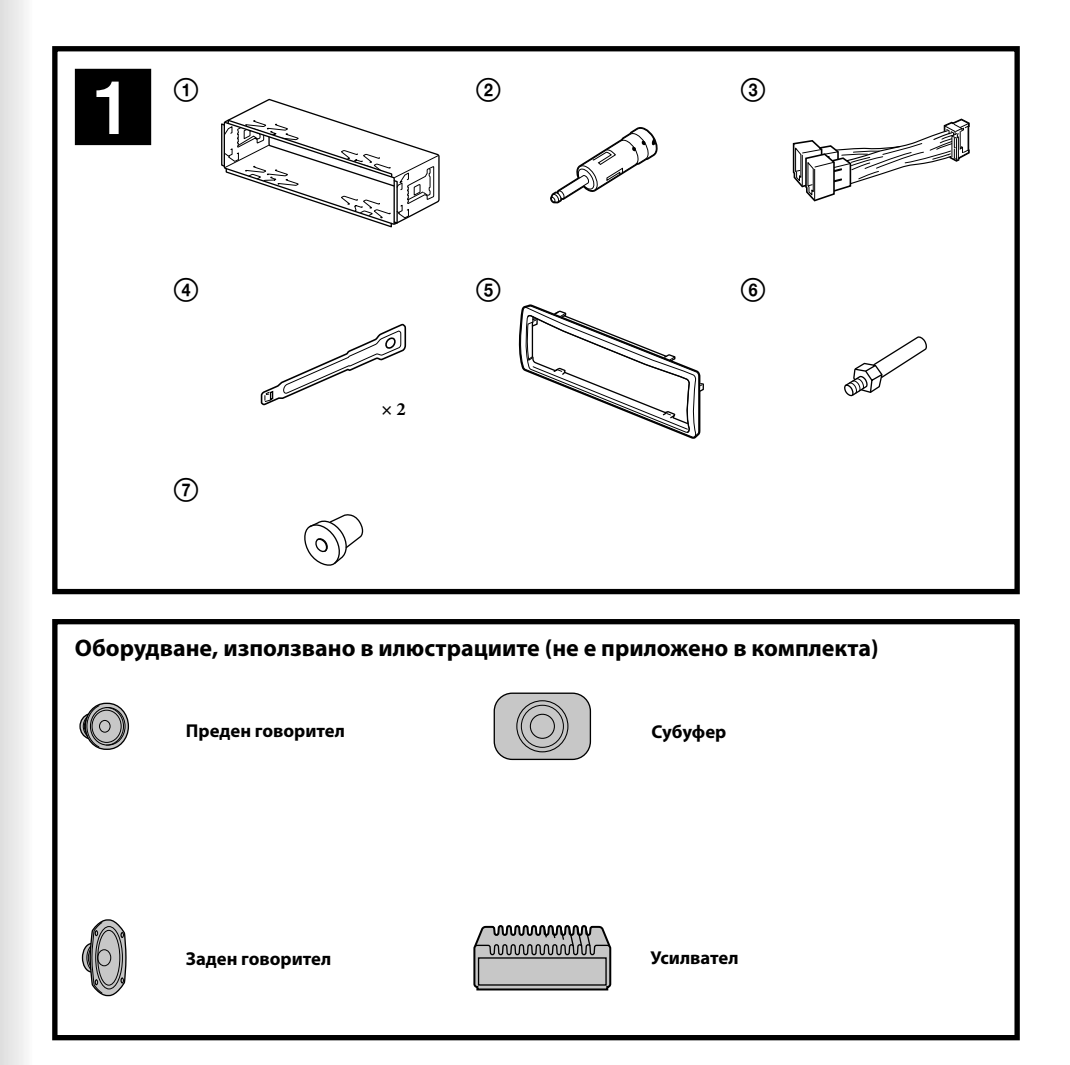

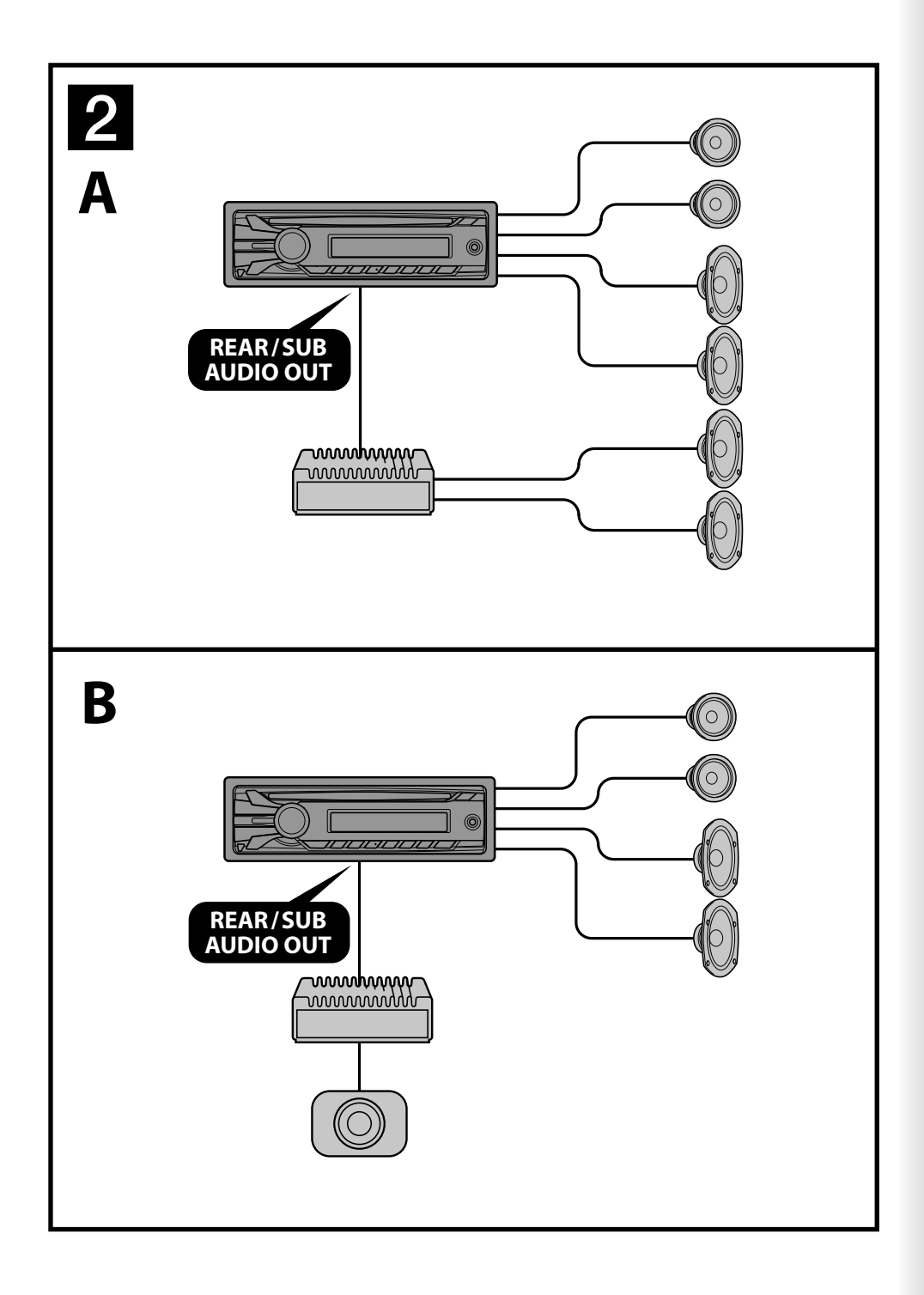

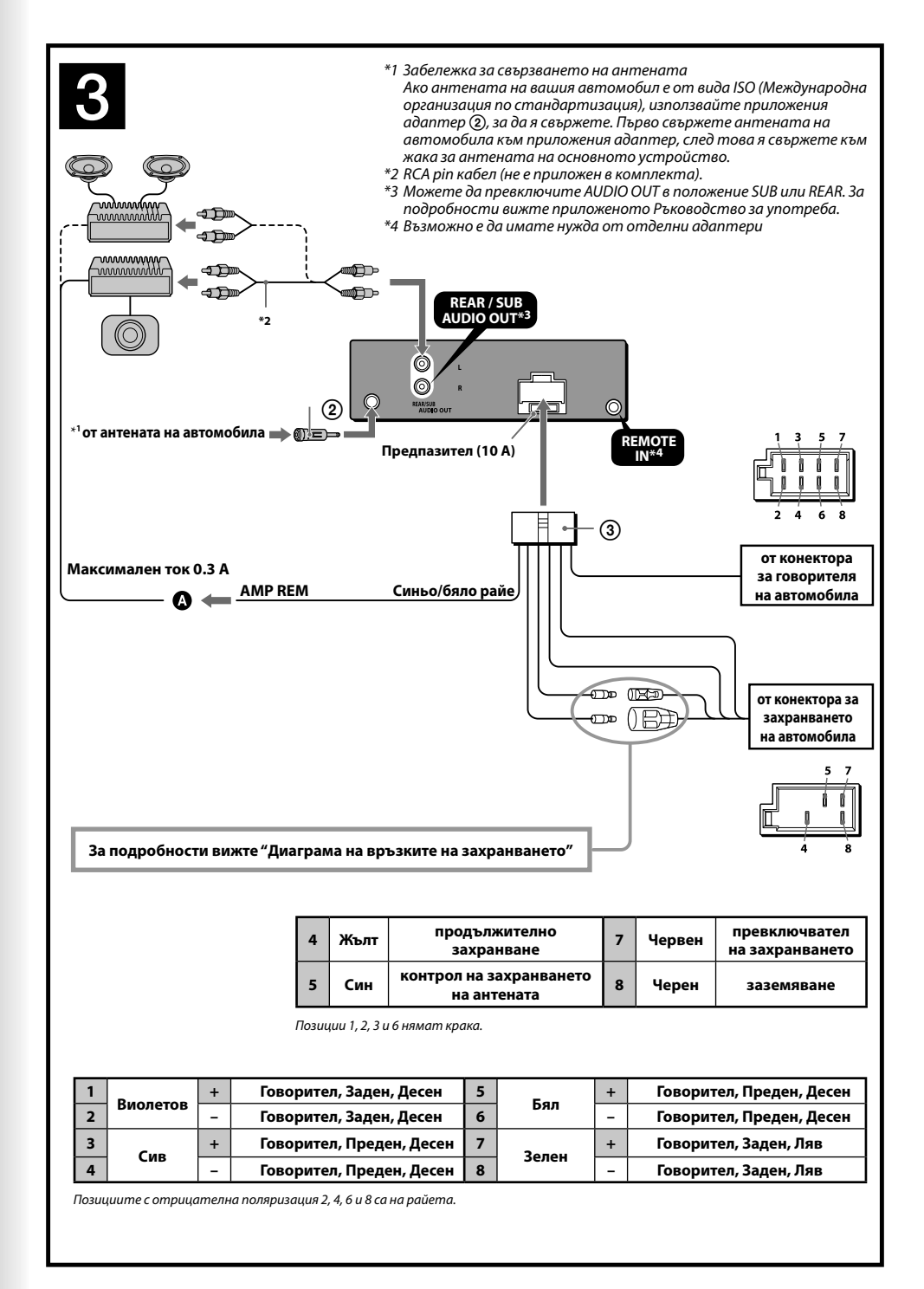

## **Предупреждения**

- Това устройство е проектирано единствено за работа с отрицателно заземяване 12 V DC.
- Внимавайте да не прищипете кабелите под винтове или движещи се части (например под релсите на седалката).
- Преди да извършите свързването изключете автомобила от контакт, за да избегнете късо съединение.
- Включете захранващия свързващ кабел към устройството и говорителите преди да го свържете към допълнителния захранващ конектор.
- **Свържете всички заземяващи кабели към една заземяваща точка.**
- За ваша безопасност се уверете, че сте изолирали всички свободни и несвързани кабели с изолирбанд.

#### **Забележки за кабела на захранването (жълт)**

- Когато свържете това устройство с друг стерео компонент, мощността на свързаната автомобилна верига трябва да е по-голяма от сумата на предпазителите на всеки компонент.
- Когато в автомобила няма вериги с достатъчно голяма мощност, свържете устройството директно към акумулатора.

#### **Списък с части**   $\mathbf{1}$

- Цифрите в списъка са обвързани с тези от ръководството.
- $\bullet$  Скобата  $\large{\textcircled{\small{1}}}$  и защитната рамка  $\large{\textcircled{\small{5}}}$  са прикрепени към устройството преди изпращането. Преди да поставите устройството, използвайте ключовете за освобождаване  $\bm{q}$ , за да свалите скобата  $\bm{\mathrm{0}}$  от уреда. За подробности вижте "Сваляне на защитната рамка и скобата ( <mark>4</mark> )".
- **Запазете ключовете за освобождаване за бъдеща употреба, защото ще ви бъдат необходими в случаите, когато сваляте устройството от вашия автомобил.**

#### **Внимание**

Работете внимателно със скобата (1), за да не нараните пръстите си.

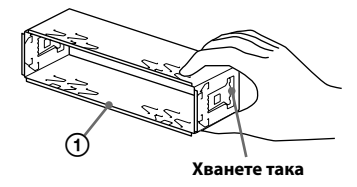

#### *Забележка*

Преди да инсталирате се уверете, че захватите от двете страни на скобата са завити на 2 mm навътре. Ако захватите са изправени или завити навън, устройството няма да бъде инсталирано здраво и може да падне.

# **Пример за връзка**

#### *Забележки* **(-A)**

- Уверете се, че сте свързали заземяващия кабел преди да свържете усилвателя.
- Алармата ще се чува, само ако използвате вградения усилвател.

#### <u>3</u> **Диаграма на връзката**

#### **Към AMP REMOTE IN на допълнителния усилвател**

Тази връзка е приложима само за свързване на усилватели. Свързването на каквито и да е други системи може да повреди устройството.

#### **Предупреждение**

Ако имате антена без разпределителна кутия, свързването на това устройство с приложения свързващ захранващ кабел може да повреди антената.

#### *Забележки относно контролните и захранващите кабели*

- Контролният проводник за антената (син) подава +12 V DC, когато включите тунера или когато активирате функцията AF (Алтернативна честота) или ТА (Съобщение за трафик).
- Когато вашият автомобил има вградена FM/MW/LW антена в задното/страничното стъкло, свържете контролния проводник на антената (син) или входящия захранващ проводник на аксесоара (червен) към захранващия терминал на съществуващия усилвател за антената. За подробности се консултирайте с вашия доставчик.
- Не можете да използвате антена без разпределителна кутия заедно с това устройство.

#### *Връзка за запазване на паметта*

Ако входният жълт захранващ проводник бъде свързан към веригата, отговаряща за паметта, винаги ще се подава захранване, дори когато автомобилът не е на контакт.

#### *Забележки за връзките на говорителите*

- Преди да свържете говорителите изключете устройството. Използвайте говорители с импеданс от 4 до 8 ома и с
- подходящо захранване, за да предотвратите повредата им.
- Не свързвайте терминалите на говорителите към шасито на автомобила, и не свързвайте терминалите на десните говорители с тези на левия говорител.
- Не свързвайте заземяващия проводник на това устройство към отрицателния (-) терминал на говорителя.
- Не се опитвайте да свържете говорителите паралелно.
- Свързвайте само пасивни говорители. Свързването на активни говорители (с вграден усилвател) към терминалите на говорителя може да повреди устройството.
- За да предотвратите повреда, не използвайте проводници от инсталираните в автомобила ви вградени говорители, ако устройството използва един и същ отрицателен (-) проводник за левия и десния говорители.
- Не свързвайте проводниците за говорителите на устройството един с друг.

#### *Забележка за свързването*

Ако говорителят и усилвателят не са свързани правилно, на дисплея се извежда съобщението "FAILURE". В този случай се уверете, че говорителят и усилвателят са свързани правилно..

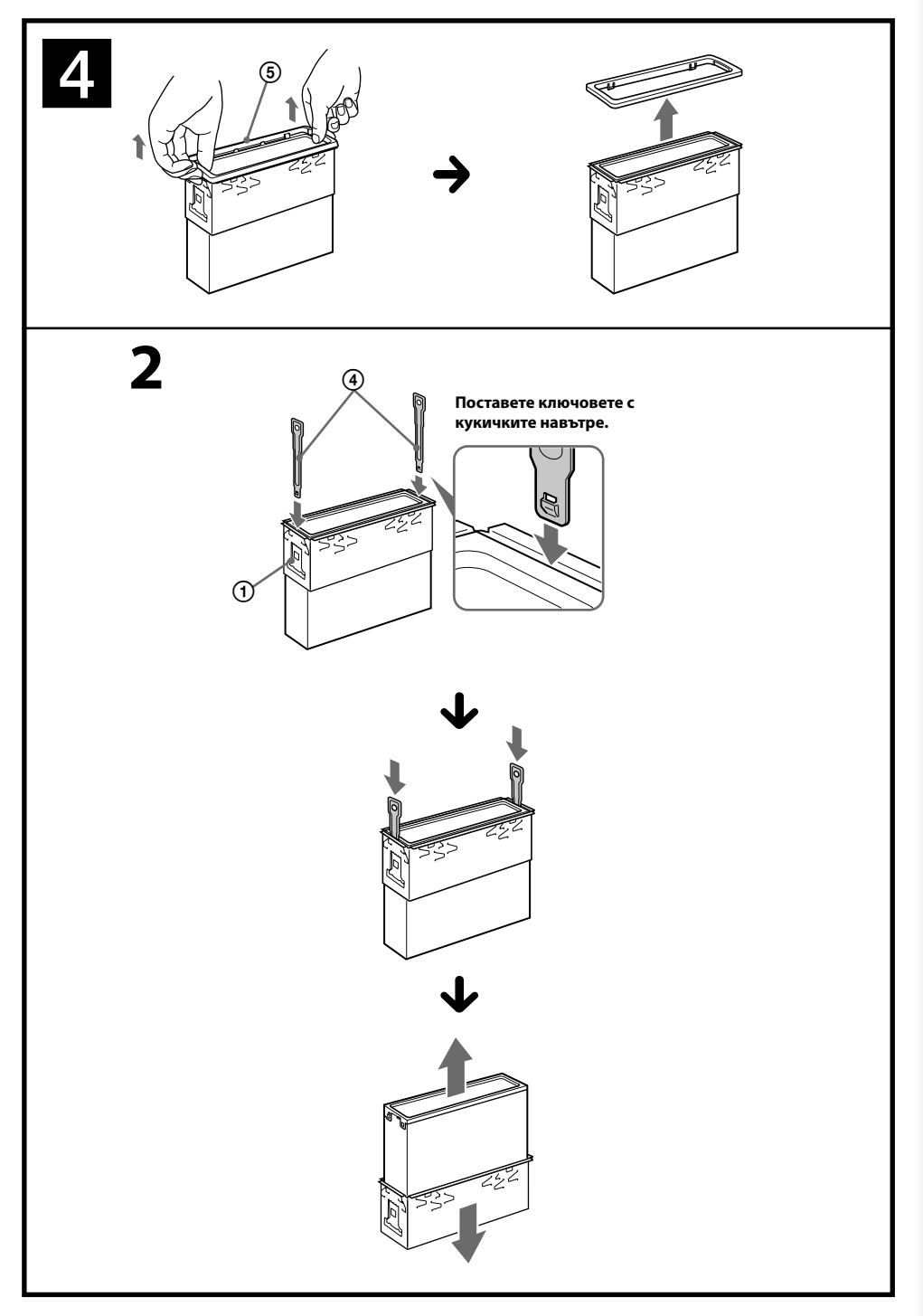

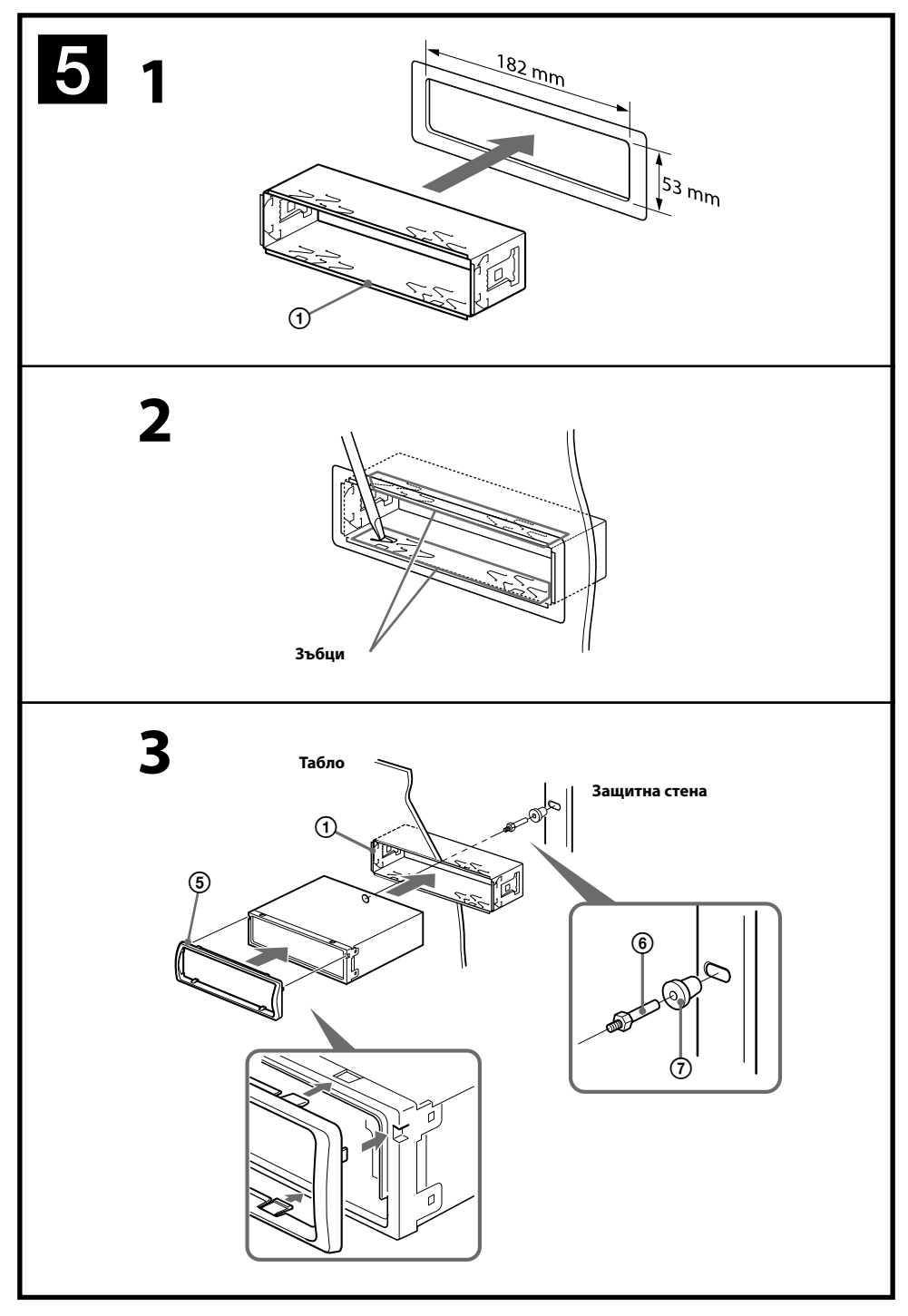

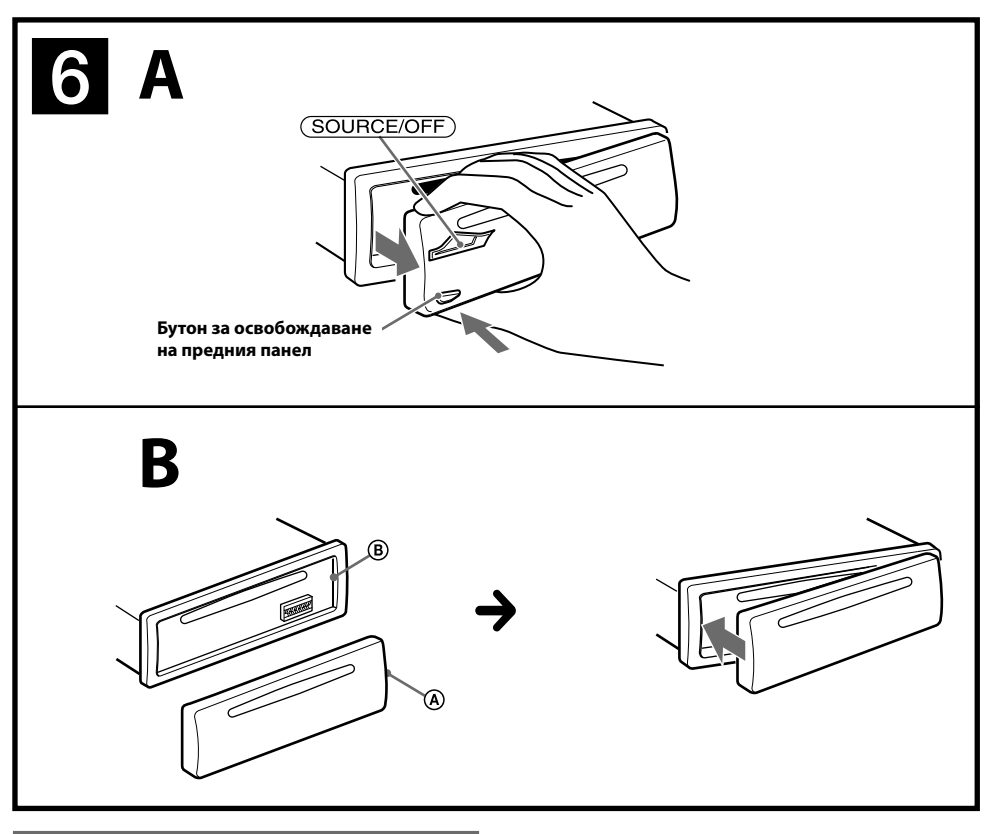

# **Предпазни мерки**

- Внимателно изберете местоположението за инсталация, така че устройството да не пречи на нормалното ви шофиране.
- Избягвайте инсталирането на устройството на места, които са твърде прашни, мръсни, изложени на прекалени вибрации или на влиянието на високи температури като например под въздействието на пряка слънчева светлина или в близост до отворите на климатик.
- Използвайте само приложения хардуер за инсталиране, за да извършвате безопасна и сигурна инсталация.

#### **Настройка на ъгъла при инсталация**

Задайте ъгъл, по-малък от 45 градуса.

# **Сваляне на защитната рамка и скобата**

**Преди да инсталирате устройството, свалете защитната рамка и скобата от него.**

**1 Свалете защитната рамка .**

Хванете двата края на защитната рамка (5) и след това я измъкнете.

#### **2 Извадете скобата .**

- Поставете едновременно двата освобождаващи ключа (4) между устройството и скобата (1), докато щракнат.
- Издърпайте скобата (1), след това издърпайте и устройството, за да ги отделите.

#### |5 **Пример за инсталация**

#### **Инсталация на таблото.**

#### *Забележки*

- Завийте зъбците навън, за да извършите по-здрава хватка,<br>ако това се налага (**□ -2**).
- $\bullet\,$  Уверете се, че четирите захвата на защитния обръ<u>ч  $\circledS$ </u> са правилно поставени в гнездата на устройството (**-3**).

# **Как да свалите и поставите предния панел**

#### **Преди да инсталирате устройството свалете предния панел.**

# **-A За да свалите**

Натиснете и задръжте (SOURCE/OFF) преди да свалите предния панел. Натиснете бутона за освобождаване на устройството и го издърпайте към вас.

# **-B За да поставите**

Поставете частта  $\Theta$  на предния панел към частта  $\Theta$ на устройството, както е показано на илюстрацията, след това леко натиснете лявата страна навътре, докато щракне.

# **Предупреждение, ако вашият автомобил няма ACC**

**позиция.** Уверете се, че сте задали функцията за автоматично изключване. За подробности вижте приложеното Ръководство за употреба.

Устройството автоматично ще се изключи в предварително зададеното време, което ще предотврати изразходване на акумулатора. Ако не зададете функцията за автоматично изключване, всеки път, когато изключвате автомобила от контакт, трябва да натискате и задържате (SOURCE/OFF), докато дисплеят изчезне.

# **Смяна на предпазителя**

Когато сменяте предпазителя се уверете, че използвате такъв, който отговаря на ампеража, указан на оригиналния предпазител. Ако предпазителят изгори, проверете връзките на захранването и го сменете. Ако бушонът отново изгори след като сте го сменили, възможно е да се е получила повреда във вътрешността на устройството. В този случай се консултирайте с най-близкия сервиз на Sony.

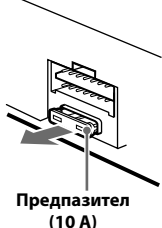

**Диаграма на връзките на захранването** 

Допълнителните захранващи конектори се различават в зависимост от автомобила. Проверете схемата за допълнителните захранващи конектори на вашия автомобил, за да се уверите, че връзките ще бъдат извършени правилно. Съществуват три основни типа (показани на илюстрацията по-долу). Възможно е да се наложи да смените позициите на червения и жълтия проводници в захранващия блок на стерео системата на автомобила. След като извършите връзките и поставите захранващите проводници на правилните места, свържете устройството към захранващия блок на автомобила. Ако имате въпроси или проблеми относно свързването на вашето устройство, които не са обяснени в това ръководство, моля, свържете се с доставчика на вашия автомобил.

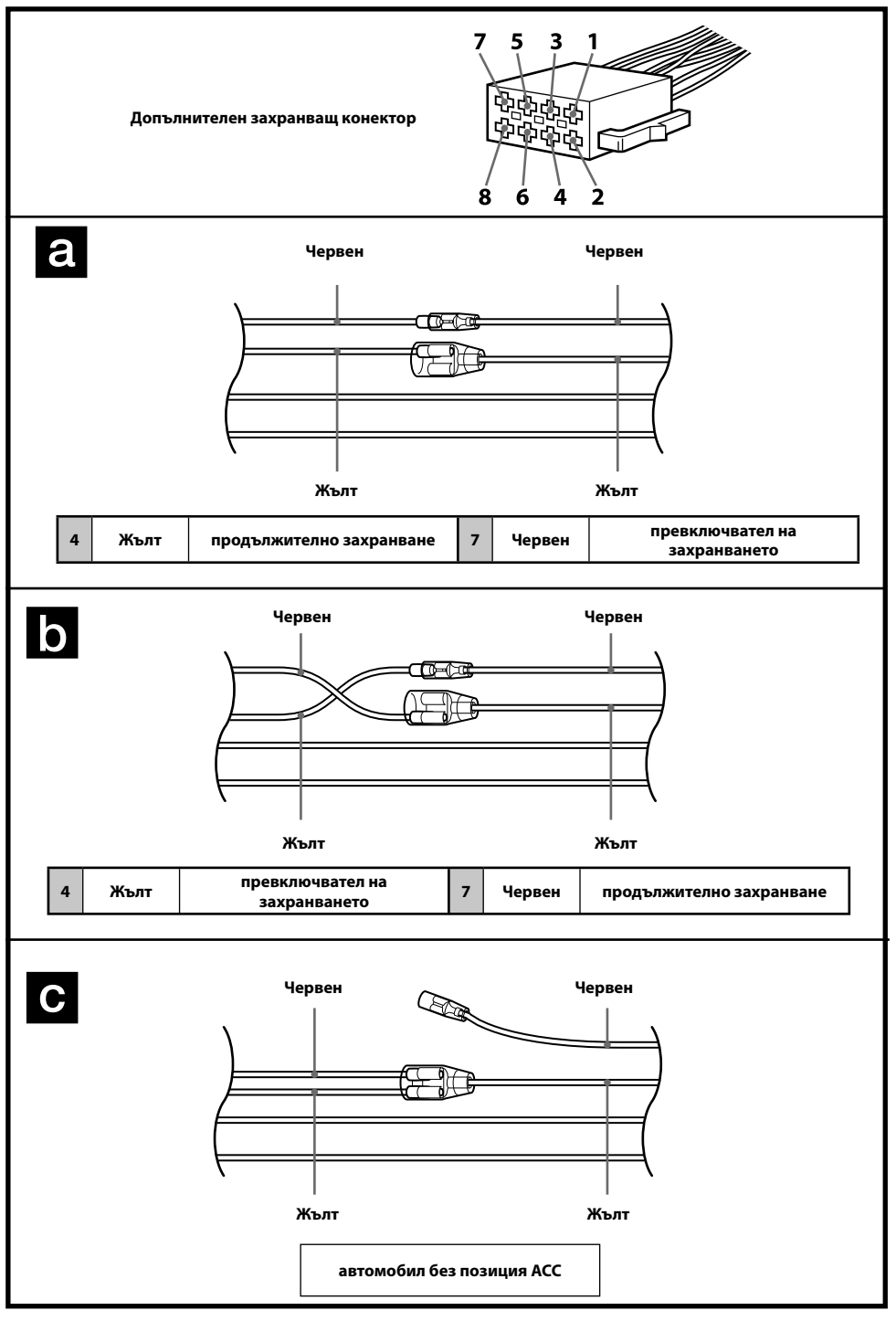

**X**

Като мярка за безопасност се уверете, че сте инсталирали устройството в таблото на автомобила. Относно монтажа и връзките вижте приложените инструкции за инсталация/свързване.

# CLASS<sub>1</sub> **LASER PRODUCT**

Този етикет се намира от долната страна на устройството.

#### **Забележка за потребители: тази информация се отнася за оборудването, продадено в страните, които попадат под изискванията на директивите на Европейския съюз**

Производителят на този продукт е Sony Corporation, 1-7-1 Konan Minato-ku Токио, 108-0075 Япония.

Упълномощеният представител за ЕМС (електромагнитна съвместимост) и техническа безопасност на продукта е Sony Германия GmbH, Hedelfinger Strasse 61, 70327 Щутгарт, Германия. За въпроси, свързани със сервиза и гаранцията, моля, обърнете се към адресите в съответните сервизни или гаранционни документи.

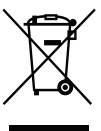

**Изхвърляне на стари електрически и електронни уреди** 

**(Приложимо в Европейския съюз и други Европейски страни със системи за разделно събиране на отпадъци)**

Този символ върху устройството или върху неговата опаковка показва, че този продукт не трябва да се третира като домакински отпадък. Вместо това той трябва да бъде предаден в съответния събирателен пункт за рециклиране на електрически и електронни уреди. Като предадете този продукт на правилното място, вие ще помогнете за предотвратяване на негативните последствия за околната среда и човешкото здраве, които биха възникнали при изхвърлянето му на неподходящо място. Рециклирането на материалите ще спомогне да се съхранят природните ресурси. За

подробна информация относно рециклирането на този продукт можете да се обърнете към местната градска управа, фирмата за събиране на битови отпадъци или магазина, откъдето сте закупили продукта.

Windows Media е търговска марка или регистрирана търговска марка на Microsoft Corporation в Съединените Щати и/или други страни.

Този продукт е защитен от определени авторски права върху интелектуалната собственост на Microsoft Corporation. Използването или разпространението на тези технологии извън този продукт и без лиценз от Microsoft или упълномощен представител на Microsoft е забранена.

iPhone, iPod, iPod classic, iPod nano и iPod touch са търговски марки на Apple Inc., регистрирани в САЩ и други държави.

MPEG Layer-3 технологията за аудио кодиране и патентите са лицензирани от Fraunhofer US и Тhomson.

### **Предупреждение, ако запалването на вашия автомобил няма ACC позиция.**

Уверете се, че сте включили функцията за автоматично изключване (стр. 17). Устройството автоматично ще се изключи напълно в зададеното време след като бъде изключено, което ще предотврати изразходването на акумулатора. Ако не зададете функцията за автоматично изключване, всеки път, когато изключвате автомобила от контакт, трябва да натискате и задържате (SOURCE/OFF) на устройството, докато дисплеят изчезне.

# Съдържание

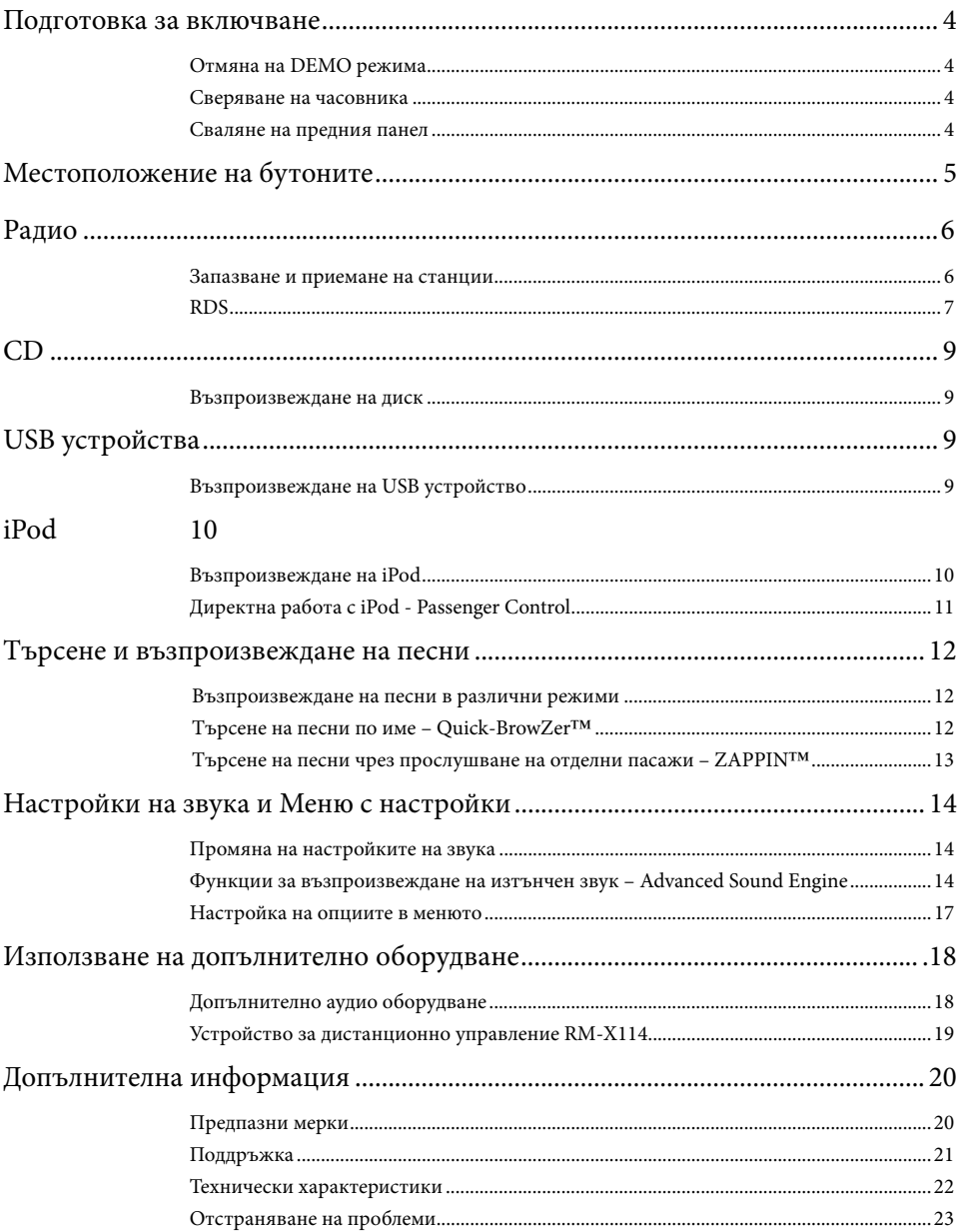

# **Подготовка за включване**

# **Отмяна на DEMO режима**

Можете да отмените дисплея с демонстрация, който се извежда, докато изключвате устройството.

- **1 Натиснете и задръжте бутона за избор.** Извежда се дисплеят с настройки.
- **2 Завъртете диска за избор, докато се изведе индикация "DEMO", след това го натиснете.**
- **3 Завъртете контролния диск, за да изберете "DEMO-OFF", след това го натиснете.**

Настройката приключва.

## **4 Натиснете (BACK).**

Дисплеят се връща в режим на нормално възпроизвеждане/приемане.

# **Сверяване на часовника**

Часовникът използва 24-часова цифрова индикация.

- **1 Натиснете и задръжте бутона за избор.**  Извежда се дисплеят с настройки.
- **2 Завъртете контролния диск, докато се изведе съобщението "CLOCK-ADJ", след това го натиснете.**  Индикацията за часа започва да мига.
- **3 Завъртете контролния диск, за да настроите часа и минутата.**

За да преместите цифровата индикация, натиснете (SEEK) -/+.

**4 След като зададете минутата, натиснете бутона за избор.**

Настройката приключва и часовникът стартира.

За да изведете часовника, натиснете (DSPL).

# **Сваляне на предния панел**

Можете да свалите предния панел на уреда, за да предпазите устройството от кражба.

- **1** Натиснете и задръжте (SOURCE/OFF) (1). Устройството се изключва.
- **2 Натиснете бутона за освобождаване на предния панел , след това го изтеглете към вас.**

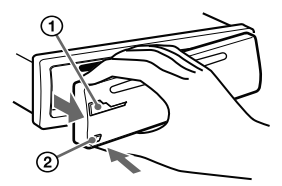

#### **Предупредителна аларма**

Когато загасите автомобила без да сте извадили предния панел, предупредителната аларма издава звукови сигнали в продължение на няколко секунди. Алармата ще се чува, само ако използвате вградения усилвател.

#### **Забележка**

Не излагайте предния панел на горещина/ високи температури или на влага. Избягвайте поставянето на предния панел върху предното или задното табло в автомобил.

# **Прикрепяне на предния панел**

Поставете частта A на предния панел към частта B на устройството, след това леко натиснете лявата страна навътре, докато щракне.

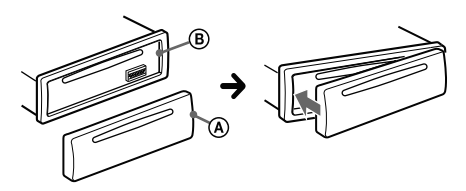

# **Местоположение на бутоните**

# **Основно тяло**

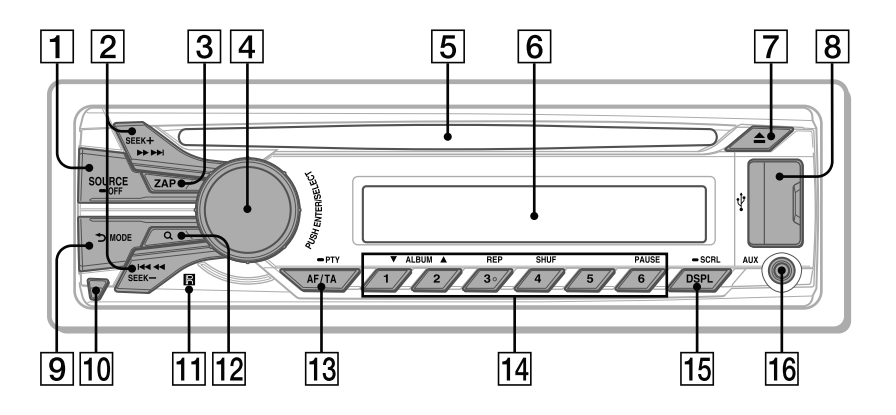

Тази част съдържа инструкции за местоположението на бутоните, както и основните операции.

### **Бутон SOURCE/OFF**

Натиснете, за да включите захранването/ смените източника (Радио/CD/USB/AUX). Натиснете за 1 секунда, за да изключите захранването.

Натиснете за повече от 2 секунди, за да изключите захранването и за да изключите дисплея.

#### **Бутони SEEK +/– Радио:**

За да настроите автоматично радио станции (натиснете); за ръчно откриване на станции (натиснете и задръжте).

## **CD/USB**:

За да пропускате песни (натиснете); за да пропускате песни продължително (натиснете, и в рамките на 1 секунда отново натиснете и задръжте); за да превъртате бързо напред/назад песен (натиснете и задръжте).

### **Бутон ZAP** стр. 13

За да влезете в режим ZAPPIN™.

### **Контролен диск/бутон за избор** стр. 14, 17

За да регулирате нивото на силата на звука (завъртете); за да изберете опции (натиснете и завъртете).

#### **Отделение за диска**

Поставете диск (с етикета нагоре), възпроизвеждането започва.

- **Прозорец на дисплея**
- **Бутон (изваждане)** За да извадите диска.
- **USB конектор** стр. 9, 10
- **[9] Бутон <sup>6</sup> (BACK)/MODE** стр. 6, 11 За да се върнете към предходния дисплей/за да изберете радио честота (FM/MW/LW).

Натиснете и задръжте, за да въведете/ отмените функцията Passenger control.

- **Бутон за изваждане на предния панел**  стр. 4
- **Приемник за устройство за дистанционно управление**
- **12 Бутон Q (BROWSE)** стр. 12 За да влезете в режим Quick-BrowZer™.

### **Бутон AF (Алтернативна честота)/Бутон ТА (Трафик на съобщения)/Бутон PTY (Програмен вид)** стр. 7

За да зададете AF (Алтернативна честота) и ТА (Трафик на съобщения) (натиснете); за да изберете PTY (Програмен вид) (натиснете и задръжте) в RDS.

# **Бутони с цифри**

### **Радио:**

За да приемате станции (натиснете); за да запазвате желани радио станции (натиснете и задръжте).

# **CD/USB**:

/: **ALBUM /** (в режим на MP3/ WMA/AAC възпроизвеждане)

> За да пропускате албуми (натиснете); за да пропускате албуми продължително (натиснете и задръжте).

- : **REP**\*стр. 12
- : **SHUF** стр. 12
- : **PAUSE**

За да въведете режим на пауза при възпроизвеждане. За да отмените, натиснете отново.

### **Бутон DSPL (дисплей)/ Бутон SCRL (преглед)**

стр. 7, 9, 10, 11

За да промените опциите в дисплея (натиснете); за да прегледате опциите на дисплея (натиснете и задръжте)

## **Входен AUX жак** стр. 18

\* Този бутон има точка, чувствителна на допир.

# **Радио**

# **Запазване и приемане на станции**

### **Внимание**

Ако настройвате радио станции, докато шофирате, използвайте функцията Best Tuning Memory (BTM), за да предотвратите произшествия.

# **Автоматично запазване на станции - BTM**

**1 Неколкократно натиснете , докато се изведе индикация "TUNER".** 

За да смените обхвата, неколкократно натиснете (МОDE). Можете да изберете измежду FM1, FM2, FM3, MW или LW.

**2 Натиснете и задръжте бутона за избор.** Извежда се дисплеят с настройки.

### **3 Завъртете контролния диск, докато се изведе индикация "BTM", след това го натиснете.**

Устройството запазва станциите като ги подрежда по честота - по една за всеки от бутоните с цифри.

# **Ръчно запазване на станции**

**1 Докато приемате дадена станция, която желаете да запазите, натиснете и задръжте бутоните с цифри (от до ) , докато се изведе индикация "MEM".** 

## **Приемане на запазени станции**

**1 Изберете честотен обхват, след това натиснете бутон с цифра (от до ).** 

## **Автоматична настройка**

**1 Изберете обхват, след това натиснете +/– , за да потърсите станция.**  Сканирането автоматично спира, когато устройството получи сигнал от радио станция. Повторете тази операция, докато желаната станция

бъде настроена.

#### **Съвет**

Ако знаете честотата на радио станцията, която желаете да слушате, натиснете и задръжте +/– , за да откриете приблизителната честота, след това неколкократно натиснете +/– , за да настроите фино желаната честота (ръчна настройка).

# **RDS**

FM станциите, които използват системата за радио данни (RDS), изпращат цифрова информация заедно с обикновения програмен сигнал.

#### **Забележки**

- •В зависимост от страната/региона, не всички RDS функции са достъпни.
- •Възможно е RDS да не работи правилно, ако сигналът е слаб или ако станцията, на която сте включили, не предава RDS данни.

#### **Промяна на опциите на дисплея**

Натиснете (DSPL).

# **Настройка на AF (Алтернативни честоти) и TA (Съобщения за трафик)**

AF избира и пренастройва станцията с най-силен сигнал в мрежата, докато TA (Съобщения за трафик) предлага текуща информация за трафика или програма за трафик (TP), ако се приема такава.

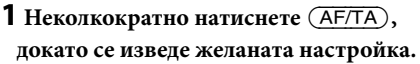

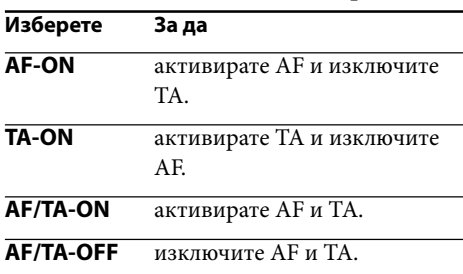

### **Запазване на RDS станции с AF и ТА настройка**

Можете предварително да настроите RDS станции заедно с AF/TA настройка. Ако използвате BTM функцията, само RDS станциите се запазват със същата настройка Ако настройвате ръчно, можете да настроите RDS станции и станции без RDS с AF/TA настройка за всяка от станциите.

**1 Задайте AF/TA, след това запазете станцията с BTM или ръчно.**

### **Приемане на спешни съобщения**

Ако сте включили функциите AF и ТА, спешните съобщения автоматично ще прекъснат възпроизвеждането от избрания източник.

### **Съвет**

Ако регулирате нивото на силата на звука за съобщения за трафик, нивото се запазва в паметта за следващи съобщения за трафик, независимо каква е силата на звука в момента.

### **Оставане с една регионална програма - REGIONAL**

Когато функцията AF е включена: настройките по подразбиране на устройството ограничават приемането в рамките на определена област, така че няма да се получи нежелано превключване на друга регионална станция с по-силна честота.

Ако напуснете района на приемане на тази регионална програма, задайте "REG-OFF" в настройките по време на FM приемане (стр. 17).

### **Забележка**

Тази функция не работи във Великобритания и други райони.

# **Избор на PTY (Програмни видове)**

Извежда вида на програмата, която се възпроизвежда в момента. Също така търси избрания програмен вид.

## **1 Натиснете и задръжте (PTY) по време на FM приемане.**

Ако станцията предава PTY данни, се извежда името на програмния вид.

**2 Завъртете контролния диск, докато се изведе желаният програмен вид, след това го натиснете.**

Устройството започва да търси станции, които предават избрания програмен вид.

### **Програмни видове**

**NEWS** (Новини), **AFFAIRS** (Събития), **INFO** (Информация), **SPORT** (Спорт), **EDUCATE** (Образование), **DRAMA** (Драма), **CULTURE** (Култура), **SCIENCE** (Наука), **VARIED** (Разни), **POP M** (Популярна музика), **ROCK M** (Рок музика), **EASY M** (Лека музика), **LIGHT M** (Лека класическа музика), **CLASSICS** (Класическа музика), **OTHER M** (Друг музикален вид), **WEATHER** (Време), **FI-NANCE** (Финанси), **CHILDREN** (Програми за деца), **SOCIAL A** (Социални въпроси), **RELI-GION** (Религия), **PHONE IN** (Телефонно шоу), **TRAVEL** (Пътувания), **LEISURE** (Свободно време), **JAZZ** (Джаз музика), **COUNTRY** (Кънтри музика), **NATION M** (Национална музика), **OLDIES** (Ретро музика), **FOLK M** (Фолк музика), **DOCUMENT** (Документални)

# **Настройка на CT (Време на часовника)**

CT данните от RDS приемането сверяват часовника.

**1 Задайте "CT-ON" в настройките (стр. 17).**

#### **Забележка**

Възможно е функцията CT да не работи, дори ако приемате RDS станции.

# **CD**

# **Възпроизвеждане на диск**

Това устройство може да възпроизвежда CD-DA (съдържащ също и CD TEXT) и CD-R/ CD-RW (MP3/WMA/AAC файлове (стр. 20)).

### **1 Поставете диска (с етикета нагоре).**

Възпроизвеждането започва автоматично.

За да извадите диска, натиснете  $\triangle$ .

### **Забележка**

Когато изваждате/поставяте дискове, изключете всички USB устройства, за да предотвратите повреда на диска.

### **Промяна на изведените опции**

Изведените опции може да се различават в зависимост от вида на диска, формата на записа и настройките. Натиснете (DSPL).

# **USB устройства**

- •Можете да използвате MSC (Mass Storage Class) USB устройства, съвместими с USB стандарта.
- •Съответстващият кодек е MP3 (.mp3), WMA (.wma), AAC (.m4a) и AAC (.mp4).
- •Препоръчваме ви да подсигурите данните в USB устройството.

За подробности относно съвместимостта с вашето USB устройство, посетете интернет странцата за поддръжка, указана на гърба на ръководството.

#### **Забележка**

Свържете USB устройството след като стартирате двигателя. В зависимост от USB устройството, възможно е да се получи повреда, ако извършите връзката преди да стартирате двигателя.

# **Възпроизвеждане на USB устройство**

**1 Отворете капачето на USB жака, след това свържете USB устройството към USB конектора като използвате USB кабел.**

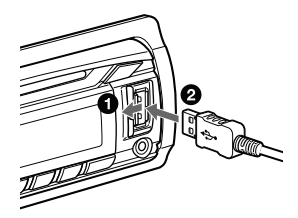

Възпроизвеждането започва.

Ако USB устройството вече е свързано, за да започнете възпроизвеждане, неколкократно натиснете (SOURCE/OFF), докато се изведе индикация "USB".

За да спрете възпроизвеждането, натиснете и задръжте (SOURCE/OFF) за 1 секунда. За да изключите USB устройството, спрете USB възпроизвеждането, след това изключете устройството. **<sup>9</sup>**

#### **Забележки**

- •Не използвайте големи или тежки USB устройства, които могат да паднат вследствие на вибрациите, или да причинят слаба връзка.
- •Не сваляйте предния панел по време на възпроизвеждане на USB устройство - в противен случай е възможно USB данните да се повредят.

#### **Промяна на изведените опции**

Възможно е изведените опции да се различават в зависимост от USB устройството, формата на записа и настройките.

Натиснете .

#### **Забележки**

- •Максималният брой данни, който можете да изведете, е следният:
- –папки (албуми): 128
- –файлове (записи) в папка: 500
- •В зависимост от количеството записани данни е възможно възпроизвеждането да се забави.
- •Възможно е да не успеете да възпроизведете DRM (Digital Rights Management) файлове.
- •Когато възпроизвеждате МР3/WMA/AAC файл с VBR (варираща честота) или ако превъртате бързо напред/назад, възможно е възпроизведеното време да не се изведе правилно.
- •Възпроизвеждането на следните MP3/WMA/ AAC файлове не се поддържа.
	- файлове без загуба на качеството
	- файлове със защита от презапис

# **iPod**

В това Ръководство за употреба, "iPod" се използва като общ термин за iPod функциите на iPod и iPhone, освен ако в текста или илюстрациите не е упоменато друго.

За подробности относно съвместимостта на вашия iPod вижте "iPod" (стр. 21) или посетете интернет страницата за поддръжка, указана на гърба на ръководството.

# **Възпроизвеждане на iPod**

Преди да свържете iPod устройството намалете нивото на силата на звука на устройството.

**1 Отворете капачето на USB жака, след това свържете iPod устройство към USB терминала посредством USB свързващ кабел за iPod (не е приложен)\*.**

\*Препоръчваме ви да използвате RC-100IP USB кабел за iPod.

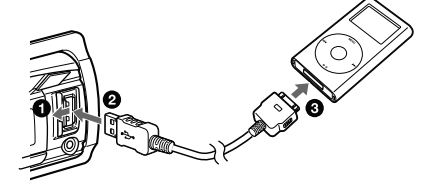

Песните на iPod устройството автоматично се възпроизвеждат от точката, която сте възпроизвеждали последно.

Ако iPod устройството е вече свързано, за да стартирате възпроизвеждането, неколкократно натиснете (SOURCE/OFF), докато се изведе индикация "USB". ("IPD" се извежда на дисплея, когато устройството iPod бъде разпознато.)

Натиснете и задръжте (SOURCE/OFF) за 1 секунда, за да спрете възпроизвеждането.

За да изключите iPod-а, спрете възпроизвеждането, след това го разкачете.

#### **Внимание за iPhone**

Когато свържете iPhone посредством USB, силата на звука на телефона се контролира от самия iPhone. За да предотвратите внезапен пик в нивото на звука след като обаждането е приключило, по време на телефонно обаждане не увеличавайте нивото на силата на звука на устройството.

#### **Забележки**

Не сваляйте предния панел по време на възпроизвеждане на iPod; в противен случай данните могат да се повредят.

#### **Съвет**

iPod устройството се презарежда, докато устройството е включено.

#### **Режим на възстановяване**

Когато свържете iPod към док-конектора, режимът на това устройство се променя в режим на възстановяване на възпроизвеждането, и възпроизвеждането започва спрямо режима, зададен от iPod устройството. В режим на възстановяване не работят следните бутони.

 $-$  (3)(REP)

 $-$  (4)(SHUF)

#### **Промяна на изведените опции**

Натиснете (DSPL).

#### **Забележки**

Възможно е някои букви, запазени в iPod устройството, да не се изведат правилно.

## **Прескачане на албуми, подкасти, жанрове, плейлисти и изпълнители**

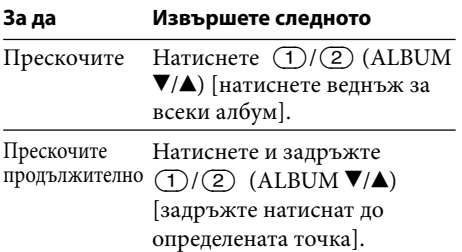

# **Директна работа с iPod – Passenger Control**

Можете директно да работите с iPod устройството, дори когато е свързано към док-конекторна станция.

### **1 Натиснете и задръжте** (МОDE) по време  **на възпроизвеждане. .**

Извежда се съобщението "MODE IPOD" и можете директно да работите с iPod устройството.

За да излезете от passenger control, натиснете и задръжте (МОDE).

След това ще се изведе съобщението "MODE AUDIO" и режимът на възпроизвеждане ще се промени в положение iPod.

#### **Забележки**

Силата на звука може да бъде регулирана само от устройството.

# **Търсене и възпроизвеждане на песни**

# **Възпроизвеждане на песни в различни режими Търсене на песен по име**

Можете да слушате песни повторно (повторно възпроизвеждане) или в случаен ред (разбъркано възпроизвеждане). Възможните режими на възпроизвеждане се различават в зависимост от избрания източник на звук.

**1 По време на възпроизвеждане неколкократно натиснете (REP) или (SHUF), докато се изведе желаната настройка.**

Стартирането на възпроизвеждането в избрания режим може да отнеме известно време.

#### **Повторно възпроизвеждане**

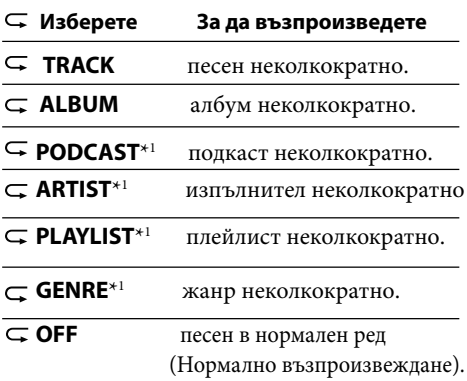

#### **Разбъркано възпроизвеждане**

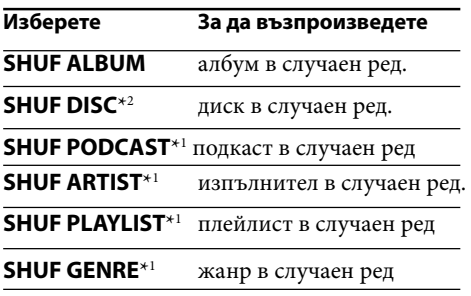

## **SHUF DEVICE**\*3 устройство в случаен ред.

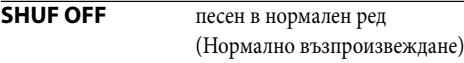

- \*1 само за iPod
- \*2 само за CD
- \*3 само за USB и iPod

# **– Quick-BrowZer**™

Можете лесно да търсите песни на CD или USB устройство по категория.

### 1 Натиснете Q (BROWSE)\*.

Устройството влиза в режим Quick-BrowZer и се извежда списъкът с категориите, които можете да търсите. Когато се изведе списъкът с песни, натиснете неколкократно  $\blacktriangleright$  (BACK), докато се изведе желаната категория за търсене.

- \* В режим на възпроизвеждане, натиснете  $Q$  (BROWSE) за повече от 2 секунди, за да се върнете директно към началото на списъка с категории (само за USB).
- **2 Завъртете контролния диск, за да изберете желана категория за търсене, след това го натиснете, за да потвърдите избора си.**

## **3 Повторете стъпка 2, докато изберете желания запис.**

Възпроизвеждането започва.

За да излезете от режима Quick-BrowZer, натиснете $Q$  (BROWZE).

#### **Забележка**

Когато влизате в режим Quick-BrowZer, настройката за повторно/разбъркано възпроизвеждане се отменя.

# **Търсене чрез пропускане на опции**

## **– Режим на прескачане**

Когато в категорията има много опции, с тази функция можете по-бързо да потърсите желаната опция.

### **1** Натиснете  $(\overline{\text{SEEK}})$  + в режим Quick-

#### **BrowZer.**

Извежда се името на опцията

### **2 Завъртете контролния диск, за да изберете желаната опция или близка до нея.**

Опциите прескачат на всеки 10% от общия брой опции.

### **3 Натиснете бутона за избор.**

Дисплеят се връща в режим Quick-BrowZer и избраната опция се извежда.

#### **4 Завъртете контролния диск, за да**

**изберете желаната опция, и го натиснете.** Възпроизвеждането започва, ако избраната опция е песен.

За да отмените режима на прескачане, натиснете  $\blacktriangleright$  (BACK) или (SEEK) -.

# **Търсене по азбучен ред – Азбучно търсене**

Когато свържете iPod към устройството, можете да търсите желана опция по азбучен ред.

### **1** Натиснете (SEEK) + в режим Quick-**BrowZer.mode.**

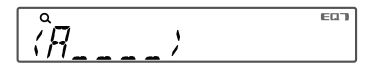

### **2 Завъртете контролния диск, за да изберете първата буква от желаната опция, след това го натиснете.**

Извежда се списък с опции, които започват с избраната буква в азбучен ред.

### **3 Завъртете контролния диск, за да изберете желаната опция, след това го натиснете.**

Възпроизвеждането започва, ако сте избрали песен.

За да отмените търсенето по азбучен ред, натиснете  $\blacktriangleright$  (BACK) или (SEEK) -.

#### **Забележки**

- •При търсене в азбучен ред, символите или частиците (a/an/the), които се изписват преди опциите с избраната буква, не се зачитат.
- В зависимост от опцията, която изберете, е възможно само режимът на прескачане да работи.
- Азбучното търсене може да отнеме повече време в зависимост от броя на песните.

# **Търсене на песни чрез прослушване на отделни пасажи – ZAPPIN** ™

Докато възпроизвеждате кратки части от записите на CD или USB устройството в последователност, можете да търсите записа,

който желаете да слушате.

Режимът ZAPPIN е подходящ за търсене на запис в режими на разбъркано или повторно възпроизвеждане.

## **1** Натиснете (ZAP) по време на

### **възпроизвеждане.**

Възпроизвеждането започва от част от следващата песен. Можете да изберете времето за възпроизвеждане (стр. 17).

**Песен** 

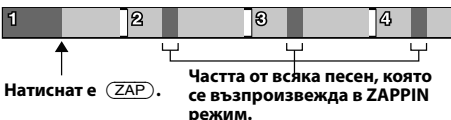

### **2** Натиснете бутона за избор или  $(\overline{ZAP})$ , **когато възпроизвеждате песен, която желаете да слушате.**

Песента, която сте избрали, се връща от началото в режим на нормално възпроизвеждане.

Натискането на бутона  $\blacktriangleright$  (BACK) също потвърждава възпроизвеждането на песента.

### **Съвети**

- •Натиснете  $(SEEK)$  +/- в режим ZAPPIN, за да прескочите песен.
- •Натиснете  $\textcircled{1}/\textcircled{2}$  (ALBUM  $\blacktriangledown/\blacktriangle$ ) в режим ZAPPIN, за да прескочите албум.

# **Настройки на звука и Меню с настройки**

# **Промяна на настройките на звука**

# **Настройка на характеристиките на звука**

- **1 Натиснете бутона за избор по време на прием/възпроизвеждане.**
- **2 Завъртете контролния диск, докато се появи желаната опция в менюто, след това го натиснете.**
- **3 Завъртете контролния диск, за да изберете настройка, след това го натиснете.**

### **4** Натиснете **⊅** (BACK).

Можете да настройвате следните опции:

**EQ7 PRESET** (стр. 14)

#### **EQ7 SETTING** (стр. 15)

### **POSITION**

**SET POSITION** (Настройка за позиция на слушане) (стр. 15)

**ADJ POSITION**\*1 (Регулиране на

позицията за слушане) (стр. 16)

**SET SW POS**\*1 \*2 (Настройка на позицията на субуфера) (стр. 15)

## **BALANCE**

Регулира баланса на звука: "RIGHT-15" – "CENTER" – "LEFT-15".

### **FADER**

Регулира относителното ниво: "FRONT-15" – "CENTER" – "REAR-15".

**DM+** (стр. 16)

**RB ENH** (Усилване на задните ниски честоти) (стр. 16)

**SW LEVEL**\*2 (Ниво на субуфера) Регулира нивото на силата на звука на субуфера: "+10 dB" – "0 dB" – "-10 dB". (В най-ниската настройка се извежда индикация "ATT".)

**AUX VOL**\*3 (AUX ниво на силата на звука) Регулира нивото на силата на звука за всеки свързан допълнителен компонент:  $+18$  dB" – "0 dB" – "-8 dB"

 Тази настройка обезсмисля нуждата от настройка на силата на звука между

- източниците.<br><sup>\*1</sup> Скрит, когато "SET POSITION" е зададен в положение "OFF".
- \*2 Когато аудио изходът е зададен в положение "SUB-OUT" (стр. 17).
- \*3 Когато източникът AUX е активиран (стр. 18).

#### **Функции за възпроизвеждане на изтънчен звук – Advanced Sound Engine**

Advanced Sound Engine създава идеалнo звуково поле във вашия автомобил посредством цифрова обработка на сигнала.

# **Избор на качество на звука — EQ7 Preset**

Можете да изберете крива на еквалайзера от 7 различни вида (XPLOD, VOCAL, EDGE, CRUISE, SPACE, GRAVITY, CUSTOM или OFF).

- **1 В режим на приемане/възпроизвеждане, натиснете бутона за избор.**
- **2 Завъртете контролния диск, докато се изведе индикация "EQ7 PRESET", след това го натиснете.**
- **3 Завъртете контролния диск, докато се изведе желаната крива на еквалайзера, след това го натиснете.**

### **4 Натиснете (BACK).**

За да отмените кривата на еквалайзера, изберете "OFF" на стъпка 3.

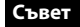

Настройката за кривата на еквалайзера може да бъде запаметена за всеки от източниците.

# **Настройка на кривата на еквалайзера - EQ7 настройки**

Можете да регулирате и запазвате настройките за еквалайзера посредством "CUSTOM" в EQ7.

- **1 Изберете източник, след това натиснете бутона за избор.**
- **2 Завъртете контролния диск, докато се изведе индикацията "EQ7 SETTING", след това го натиснете.**
- **3 Завъртете контролния диск, докато се изведе индикацията "BASE", след това го натиснете.**

Mожете да изберете кривата на еквалайзера като основа за по-нататъшна настройка.

**4 Завъртете контролния диск, за да изберете крива на еквалайзера, след това го натиснете.**

#### **5 Настройка на кривата на еквалайзера**

**• Завъртете контролния диск, за да изберете честотния обхват, след това го натиснете.** 

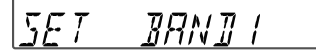

 $BAND1: 63 H<sub>7</sub>$ BAND2: 160 Hz BAND3: 400 Hz BAND4: 1 kHz BAND5: 2.5 kHz BAND6: 6.3 kHz BAND7: 16.0 kHz

#### **Завъртете контролния диск, за да регулирате нивото на силата на звука, след това го натиснете.**

Нивото на силата на звука се регулира на стъпки от 1 dB, в диапазона от -6 dB до +6 dB.

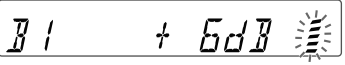

Повторете стъпки • и • , за да регулирате други честотни обхвати.

### **6 Натиснете (BACK) два пъти.**

Кривата на еквалайзера се запазва в "CUSTOM".

# **Подобряване на звука чрез времево изравняване - Позиция на слушане**

Устройството може да симулира естествено звуково поле като забави звука, който се излъчва от всеки говорител, така че да достига с подходяща скорост до вашата позиция.

Опциите за "POSITION" са показани по-долу.

**FRONT L (** $\bigcirc$ **):** Преден ляв **FRONT R** ( $\Omega$ ): Преден десен **FRONT** (**6**): Преден централен **ALL** ( $\bigcirc$ ): В центъра на вашия автомобил **OFF**: Не е зададена позиция

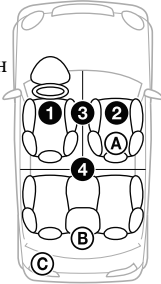

Можете да зададете също приблизителната позиция на субуфера от вашата позиция на слушане при следните условия:

- когато звукът се извежда през "SUB-OUT" (стр. 17).
- когато позицията на слушане е зададена в положение, различно от "OFF".

Опциите за "SET SW POS" са показани по-долу. **NEAR**  $(\mathbf{A})$ : близо

**NORMAL** ( $(B)$ ): нормална настройка  $FAR$  ( $\copyright$ ): на разстояние

- **1 В режим на приемане/възпроизвеждане, натиснете бутона за избор.**
- **2 Завъртете контролния диск, докато се изведе индикация "SET POSITION", след това го натиснете.**
- **3 Завъртете контролния диск, за да изберете от опциите "FRONT L", "FRONT R", "FRONT" или "ALL", след това го натиснете.**
- **4 Завъртете контролния диск, докато се изведе индикация "SET SW POS", след това го натиснете.**
- **5 Завъртете контролния диск, за да изберете позиция на субуфера от опциите "NEAR", "NORMAL" или "FAR", след това го натиснете.**

## **6 Натиснете (BACK).**

За да отмените позицията на слушане, изберете "OFF" на стъпка 3.

# **Настройка на позицията за слушане**

Можете прецизно да регулирате настройката за позицията на слушане.

- **1 В режим на приемане/възпроизвеждане, натиснете бутона за избор.**
- **2 Завъртете контролния диск, докато се изведе индикация "ADJ POSITION", след това го натиснете.**
- **3 Завъртете контролния диск, за да регулирате позицията на слушане, след това го натиснете.**

Диапазон за регулиране: "+3" – "CENTER"  $-$  " $-3$ ".

**4 Натиснете (BACK).** 

# **Допълнителна DM+ настройка**

Допълнителната DM+ настройка подобрява цифрово компресирания звук като възстановява високите честоти, които са загубени по време на процеса на компресиране.

- **1 В режим на възпроизвеждане натиснете бутона за избор.**
- **2 Завъртете контролния диск, докато се изведе индикация "DM+", след това го натиснете.**
- **3 Завъртете контролния диск, за да изберете "ON", след това го натиснете.**

### **4** Натиснете **⊅** (BACK).

### **Съвет**

Настройката DM+ може да бъде запаметена за всеки източник.

# **Използване на задните говорители като субуфер – Подобряване на задните ниски честоти**

Rear Bass Enhancer увеличава басите чрез задаване на настройката за нискочестотен филтър (стр. 17) за задните говорители. Тази функция позволява на задните говорители да играят ролята на субуфер, дори когато такъв не е свързан.

- **1 В режим на приемане/възпроизвеждане, натиснете бутона за избор.**
- **2 Завъртете контролния диск, докато се изведе индикация "RB ENH", след това го натиснете.**
- **3 Завъртете контролния диск, за да изберете от опциите "1", "2" или "3", след това го натиснете.**
- **4 Натиснете (BACK).**

## **Настройка на опциите в менюто**

- **1 Натиснете и задръжте бутона за избор.**  Извежда се дисплеят с настройки.
- **2 Завъртете контролния диск, докато се изведе желаната опция, след това го натиснете.**
- **3 Завъртете контролния диск, за да изберете настройка, след това го натиснете.\***

\* Настройката е приключена.

#### **4** Натиснете <sup>→</sup> (BACK).

\*За настройките CLOCK-ADJ и BTM, стъпка 4 не е необходима.

Възможно е изведените опции да се различават в зависимост от източника и настройката:

**CLOCK-ADJ** (Настройка на часовника) (стр. 4)

#### **CT** (Време на часовника)

За да настроите автоматично часовника: "ON" или "OFF" (стр. 8).

### **BEEP**

Включва звуковия сигнал: "ON", "OFF".

#### **CAUT ALM**\*1 (Аларма за внимание)

Включва алармата за внимание: "ON", "OFF" (стр. 4).

#### **AUX-A**\*1 (AUX Audio)

За да зададете дисплея на AUX източника "ON" или "OFF" (стр. 18).

### **AUTO OFF**

(Автоматично изключване) За да изключите автоматично след желан период от време, когато устройството е изключено: "NO", "30S" (секунди), "30M" (минути) или "60M" (минути).

#### I **REAR/SUB**\*1

За да превключите аудио изхода: "SUB-OUT" (субуфер), "REAR-OUT" (усилвател)

#### **DEMO** (Демонстрация)

За да включите режима на демонстрация: "ON", "OFF".

#### **DIMMER** (Затъмняване)

За да промените яркостта на дисплея: "ON", "OFF"

### **M.DISPLAY** (Движещ се дисплей)

- "SA": За да изберете схема и спектрален анализ.
- "OFF": за да изключите движещия се дисплей.

#### **AUTO SCR** (Автоматичен скрол)

За да прегледате автоматично дълги опции: "ON", "OFF"

## **REGIONAL**\*2 (Регион)

Ограничава времето за приемане за определен регион: "ON", "OFF" (стр. 8).

### **ZAP TIME** (Zappin време)

Избира времето за възпроизвеждане за функцията ZAPPIN.

–"Z.TIME-1 (около 6 секунди), "Z.TIME-2" (около 15 секунди), "Z.TIME-3" (около 30 секунди)

#### **ZAP BEEP** (Zappin звук)

Включва кратък звуков сингал между песните: "ON", "OFF"

**LPF FREQ**\*3 (Честотност на ниските честоти) За да изберете честота на субуфера: "50Hz", "60Hz", "80Hz", "100Hz", "120Hz".

**LPF SLOP**\*3 (Откос на ниските честоти) Избира LPF кривата: "1", "2", "3".

### **SW PHASE**\*4 (Фаза на субуфера) Избира фаза за субуфера: "NORM", "REV".

**HPF FREQ** (Честотност на говорителите) Избира честота на предните/задните говорители: "OFF", "50Hz", "60Hz", "80Hz", "100Hz", "120Hz".

**HPF SLOP** (Откос високите честоти) Избира HPF кривата (опцията е ефективна, само когато HPF FREQ е зададен в положение, различно от "OFF"): "1", "2", "3"

**LOUDNESS** (Сила на звука)

Позволява ви да чувате звука, дори ако нивото му е ниско: "ON", "OFF".

**ALO** (Автоматично оптимизиране на нивото)

Регулира нивото на силата на звука за всички източници на възпроизвеждане в оптимално ниво: "ON", "OFF".

#### **BTM** (стр. 6)

\*1 Когато устройството е изключено.

\*2 Когато приемате FM.

\*3 Когато аудио изходът е зададен в положение "SUB-OUT" или Rear Bass Enhancer е в положение "OFF".

\*4 Когато аудио изходът е зададен в положение "SUB-OUT".

# **Използване на допълнително оборудване**

# **Допълнително аудио оборудване**

Когато свържете допълнително преносимо аудио оборудване към входния жак AUX (стерео мини жак) на устройството, след това просто изберете източника и ще можете да извеждате и слушате звука от говорителите в автомобила си.

### **Свързване на преносимо аудио устройство**

- **1 Изключете преносимото аудио устройство.**
- **2 Намалете нивото на силата на звука на устройството.**
- **3 Свържете преносимото аудио устройство чрез свързващ кабел (не е приложен)\*.**

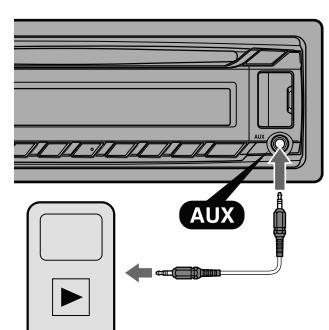

\*Уверете се, че използвате щекер от прав тип.

**Регулиране на силата на звука** 

Уверете се, че преди възпроизвеждане сте регулирали силата на звука за всяко свързано аудио устройство.

- **1 Намалете нивото на силата на звука на устройството.**
- **2 Неколкократно натиснете , докато се изведе индикация "AUX".**
- **3 Започнете възпроизвеждането на портативното аудио оборудване като зададете нивото на звука в средно положение.**
- **4 Задайте нормалната сила на звука за устройството.**
- **5 Регулирайте входното ниво (стр. 14).**

# **Устройство за дистанционно управление RM-X114**

Бутоните на устройството за дистанционно управление и на основното устройство, които имат аналогични означения, управляват едни и същи функции.

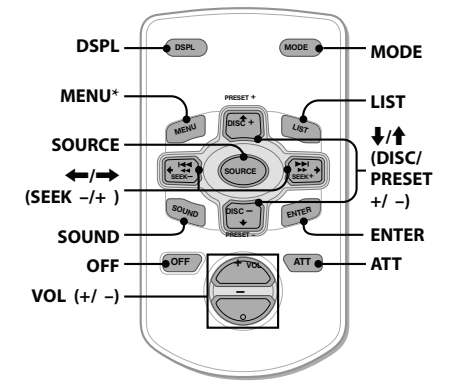

Следните бутони на устройството за дистанционно управление имат различни бутони/функции от тези на устройството.

#### **• Бутон DSPL (дисплей)**

За да променяте опциите на дисплея. **•Бутон SOURCE**

За да включите захранването; за да промените източника (Радио/CD/USB/ AUX).

#### •**Бутони / (SEEK –/+)**

За да управлявате радио/CD/USB: същите като –/+ на устройство.

#### **•Бутон SOUND**

Същият като бутона за избор на устройството.

### **•Бутон OFF**

За да изключите; за да спрете източника.

**•Бутон LIST**

За да влезете в режим Quick-BrowZer™ .

### •**Бутони / (DISC/PRESET +/–)**

За да управлявате CD/USB: същите като бутоните  $\bigcirc$  /  $\bigcirc$  (ALBUM  $\Psi/\blacktriangle$ ) на устройството.

### **• Бутон ATT (заглушаване)**

За да намалите звука. Отново натиснете бутона, за да отмените заглушаването.

#### \* Липсва в това устройство.

#### **Забележка**

Ако устройството се изключи и дисплеят изгасне, не можете да работите с устройството за дистанционно управление, докато не натиснете (SOURCE/OFF)на това устройство или не заредите диск, за да активирате устройството.

# **Допълнителна информация**

# **Предпазни мерки**

- •Ако вашият автомобил е паркиран на пряка слънчева светлина, оставете устройството да се охлади преди да започнете работа с него.
- •Не оставяйте предния панел или аудио устройства във вътрешността на автомобила, защото това може да причини неизправност в случаите, когато автомобилът е паркиран на слънце и температурата във вътрешността на автомобила се повиши.
- •Антената се изважда автоматично.

#### **Кондензиране на влага**

Ако в устройството се кондензира влага, то няма да работи правилно. В този случай извадете диска и изчакайте около 1 час, за да се изпари влагата.

#### **Поддръжка на високо качество на звука**

Внимавайте да не разлеете сок или други течности върху устройството или дисковете.

# **Забележки за дисковете**

- Не излагайте дисковете на горещини/високи температури; не ги оставяйте върху предното или задното табло в автомобил, паркиран на пряка слънчева светлина.
- Преди възпроизвеждане почиствайте диска с парче плат. Почиствайте диска от центъра към периферията. Не използвайте разтвори като бензин, разредител или

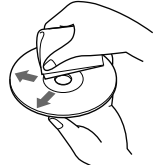

почистващи вещества от търговската мрежа.

• Този продукт е проектиран да възпроизвежда дискове, които съответстват на компакт диск (CD) стандарта. Напоследък някои музикални компании произвеждат дискове, кодирани посредством технологиите за защита на авторското право. Някои от тези дискове не съответстват на компакт диск стандарта и не могат да бъдат възпроизвеждани на това устройство.

#### **• Дискове, които това устройство НЕ МОЖЕ да възпроизвежда**

- –Дискове с етикети, стикери или тиксо, или прикрепена хартия. Това може да причини неизправност или може да повреди дисковете.
- –Дискове с нестандартни форми (сърце, карта, звезда). Ако се опитате да го направите е възможно да повредите устройството.
- –8 cm дискове.

#### **Забележки за CD-R (записващи дискове)/ CD-RW (презаписващи дискове)**

- •Максимален брой (само за CD-R/CD-RW):
- –папки (албуми): 150 (включително основната и празните папки)
- –файлове (песни) и папки, които могат да се съхраняват на един диск: 300 (Когато име на файл/папка съдържа множество символи, броят може да се окаже по-малък от 300).
- –символи, които могат да се възпроизвеждат за име на папка/файл - 32 (Joilet)/64 (Romeo);
- $\cdot$ При Multisession диск, когато първият запис от първата сесия съдържа CD-DA данни, се възпроизвеждат само данните за CD-DA от първата сесия.
- **Дискове, които това устройство НЕ МОЖЕ да възпроизвежда**
- –CD-R/CD-RW с лошо качество на записа.
- –CD-R/CD-RW, записан с несъвместимо устройство за запис.
- –CD-R/CD-RW, които са финализирани неправилно.
- –CD-R/CD-RW, различен от този, записан в музикален CD формат или MP3 формат, съответстващ с ISO9660 Level 1/Level 2, Joliet/ Romeo или мулти-сесия.

### **Ред на възпроизвеждане на MP3/WMA/AAC файлове**

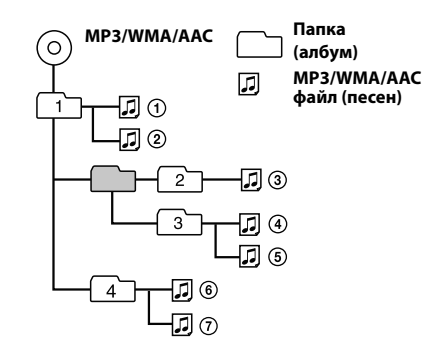

# **Относно iPod**

• Можете да свържете следните модели iPod устройства. Преди употреба обновете вашите iPod устройства с найновия софтуер.

Създаден за работа с:

- iPod touch (четвърто поколение)
- iPod touch (трето поколение)
- iPod touch (второ поколение)
- iPod touch (първо поколение)
- iPod classic
- iPod с вилео $*$
- iPod nano (шесто поколение)
- iPod nano (пето поколение)
- iPod nano (четвърто поколение)
- iPod nano (трето поколение)
- iPod nano (второ поколение)
- iPod nano (първо поколение)\*
- iPhone 4
- iPhone 3GS
- iPhone 3G
- iPhone
- \* Passenger control не работи за iPod nano (първо поколение) или iPod с видео.
- "Made for iPod" и "Made for iPhone" означават, че електронният аксесоар е проектиран за връзка с iPod или iPhone и е сертифициран от разработчика, така че да съответства на стандартите за работа на Apple. Apple не носи отговорност за операциите с това устройство или съответствието му със стандартите за безопасност и регулация. Обърнете внимание, че е възможно използването на аксесоара с iPod или iPhone да повлияе на безжичното опериране.

Ако имате въпроси или проблеми, свързани с устройството, които това ръководство не покрива, се консултирайте с най-близкия сервиз на Sony.

# **Поддръжка**

### **Смяна на литиевата батерия на устройството за дистанционно управление**

Когато батерията се изтощи, обхватът на устройството за дистанционно управление става по-малък. Сменете батерията с нова CR2025 литиева батерия. Използването на друга батерия може да причини пожар или експлозия.

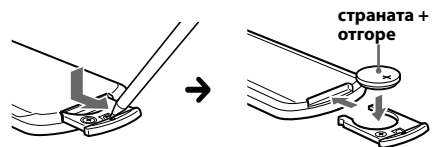

#### **Забележки за литиевата батерия**

- •Пазете литиевата батерия от деца. Ако батерията бъде погълната, веднага се консултирайте с лекар.
- •Почиствайте батерията със сухо парче плат, за да постигнете по-добър контакт.
- •Когато поставяте батерията в устройството, се уверете, че спазвате правилния поляритет.
- •Не хващайте батерията с метални пинсети, за да не причините късо съединение.
- •Не излагайте батерията на прекалени горещини, като например директна слънчева светлина, огън или подобни.

#### **ПРЕДУПРЕЖДЕНИЕ**

Ако не работите правилно с батерията, тя може да експлодира. Не презареждайте, не разглобявайте и не изхвърляйте батерията в огън.

#### **Почистване на конекторите**

Възможно е устройството да не работи правилно, ако конекторите между него и предния панел не са чисти. За да предотвратите това, свалете предния панел (стр. 4) и почистете конекторите с навлажнено памучно парче плат. Не прилагайте излишна сила. В противен случай може да повредите конекторите.

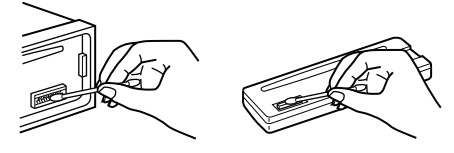

#### **Забележки**

- •За ваша безопасност, преди да почистите конекторите загасете автомобила и извадете ключа от щифта за запалването.
- •Никога не докосвайте конекторите директно с пръсти или с метални предмети.

### **Технически характеристики**

#### **Тунер**

#### **FM**

**Обхват на настройка: 87.5 – 108.0 MHz Терминал за антена:**

Външен конектор за антена

**Междинна честота:** 25 kHz

**Чувствителност:** 8 dBf

**Избирателност:** 75 dB на 400 kHz

**Съотношение сигнал към шум:** 80 dB (стерео)

**Разделяне:** 50 dB на 1 kHz

**Честотен обхват:** 20 – 15,000 Hz **MW/LW** 

**Обхват на настройка:** MW: 531 – 1,602 kHz LW: 153 – 279 kHz

**Терминал за антена:**  Външен конектор за антена **Междинна честота:** 

9,124.5 kHz или 9,115.5 kHz/4.5 kHz **Чувствителност:** MW: 26 μV, LW: 45 μV

#### **CD плейър**

**Съотношение сигнал към шум:** 120 dB **Честотен обхват:** 10 – 20,000 Hz **Неустойчивост и трептене на звука:** Под измерения лимит

#### **USB плейър**

**Интерфейс:** USB (пълна скорост) **Максимално напрежение:** 1 A

#### **Усилвател**

**Изходи:** Изходи за говорители **Импеданс на говорителя:** 4 – 8 ома **Максимално изходно напрежение:** 52 W х 4 (на 4 ома)

#### **Общи характеристики**

#### **Изходи:**

Аудио изходи (заден/предни) Контролен терминал за захранване на антената Контролен терминал за захранване на усилвателя **Входове:** Входен терминал за устройство за дистанционно управление Входен терминал за антена AUX входен жак (стерео мини жак) Входен терминал за USB сигнал **Изисквания към захранването:** 12 V DC захранване от автомобилен акумулатор (минусово заземяване) **Размери:** Прибл. 178 х 50 х 179 mm (ш/в/д) **Размери при монтиране:** Прибл. 182 x 53 x 162 mm (ш/в/д) **Тегло:** Прибл. 1.2 kg **Приложени аксесоари:** Части за инсталация и връзки (1 комплект) **Допълнителни аксесоари/оборудване:** Устройство за дистанционно управление: RM-X114 USB свързващ кабел за iPod: RC-100IP

Възможно е вашият доставчик да не успее да ви набави всички споменати по-горе аксесоари. Моля, обърнете се към вашия доставчик за по-подробна информация.

Дизайнът и техническите характеристики са обект на промяна без предупреждение.

# **Отстраняване на проблеми**

Следният списък ще ви помогне да се справите с проблемите, с които е възможно да се сблъскате, докато работите с устройството. Преди да прегледате списъка по-долу, проверете връзките и процедурите за работа.

За подробности относно използването на бушона и изваждането на устройството от таблото вижте инструкции за инсталация/ свързване, приложени към това устройство.

Ако проблемът не се реши, посетете интернет страницата за поддръжка, указана на гърба на ръководството.

### **Общи**

#### **До устройството не достига захранване.**

Проверете връзките и предпазителя.

- Ако устройството е изключено или дисплеят изчезва, не можете да работите с устройството за дистанционно управление.
	- Включете устройството.

#### **Антената не се изтегля.**

Антената не притежава разпределителна кутия.

#### **Няма звук.**

- Функцията ATT или функцията АТТ за телефон е включена (когато сте включили интерфейсен кабел на телефон към АТТ изхода).
- Позицията на фейдъра "FADER" не е зададена за система с 2 говорителя.

#### **Не се чува кратък звуков сигнал.**

- Звуковият сигнал е отменен (стр. 17).
- Свързан е допълнителен усилвател и не използвате вградения усилвател.

#### **Съдържанието на паметта е изтрито.**

Захранването или батерията са изключени, или свързващият захранващ кабел не е свързан правилно.

#### **Запазените станции и правилното време се изтриват.**

#### **Предпазителят е изгорял.**

#### **Издава звук, когато ключът за запалване на автомобила е включен.**

Кабелите не са свързани правилно със захранващия конектор на автомобила.

#### **Докато се извършва операция по**

#### **възпроизвеждане или приемане, режимът на демонстрация се активира.**

- Ако не извършвате операция за около 5 минути и е зададена опция "DEMO-ON",
	- демонстрационният режим се активира. - Задайте "DEMO-OFF" (стр. 17).

#### **Дисплеят изчезва/не се появява в прозореца на дисплея.**

- Димерът е зададен в положение "DIM-ON" (стр. 17).
- Дисплеят изчезва, ако натиснете и задържите (SOURCE/OFF).
	- –Натиснете (SOURCE/OFF) на устройството, докато дисплеят се изведе.
- Конекторите са замърсени (стр. 21).

#### **Функцията за автоматично изключване не работи.**

- Устройството е включено. Функцията за автоматично изключване се активира след като изключите устройството.
	- Изключете устройството.

#### **Радио приемане**

#### **Станциите не могат да бъдат приемани. Звукът съдържа шумове.**

Връзката не е правилно извършена.

- –Свържете захранващия контролен кабел (син) или допълнителния захранващ кабел (червен) към захранващия кабел на усилвателя на автомобила (само ако вашият автомобил има вградена радио антена на задното/странично стъкло).
- –Проверете връзката на антената на автомобила.
- –Ако автоматичната антена не се изважда, проверете връзката на захранващия контролен кабел на антената.

#### **Настройката е невъзможна.**

- $\rightarrow$ Запазете правилната честота в паметта.
- Сигналът на предаване е твърде слаб.

#### **Автоматичната настройка е невъзможна.**

Сигналът на приемане е твърде слаб. –Извършете ръчна настройка.

#### **RDS**

#### **Търсенето започва след няколко секунди.**

- Станцията не е TP или е със слаб сигнал.
- Изключете функцията TA (стр. 7).

#### **Не се извеждат съобщения за трафик.**

- Активирайте TA (стр. 7).
- Станцията не предава съобщения за трафик, независимо че е TP.
	- Настройте друга станция.

#### **PTY извежда индикация "- - - - - - - -."**

- Настоящата станция не е RDS.
- $\rightarrow$ Не се получават RDS данни.
- Станцията не е от същия програмен вид.

#### **Името на програмната услуга мига.**

- Няма алтернативна честота за настоящата станция.
	- –Натиснете (SEEK) +/-, докато името на програмната услуга мига. "PI SEEK" се появява и устройството започва да търси друга честота със същите PI (Програмна идентификация) данни.

#### **CD възпроизвеждане**

#### **Дискът не може да бъде поставен.**

- Вече има поставен друг диск.
- Дискът е поставен насила или наобратно.

#### **Дискът не се възпроизвежда.**

- Поставили сте дефектен или замърсен CD.
- Опитвате се да възпроизвеждате CD-R/CD-RW, които не са предназначени за аудио употреба (стр. 20).

#### **Не можете да възпроизвеждате МР3/WMA/AAC файлове.**

Дискът не е съвместим с МР3/WMA/AAC формата и версията. За подробности относно дисковете и форматите, които можете да възпроизвеждате, посете интернет страницата за поддръжка.

#### **Времето за стартиране на възпроизвеждане на МР3/WMA/AAC файлове е по-дълго отколкото времето за стартиране на други файлове.**

- Следните видове дискове изискват повече време, за да започнат възпроизвеждане:
	- дискове със сложна дървовидна структура.
	- мултисесийни дискове
	- отворени дискове

#### **Опциите в дисплея не могат да бъдат прегледани.**

- Това е възможно за дискове с много символи.
- Това е възможно в случаите, когато "AUTO SCR" е зададен в положение "OFF".
	- –Задайте "A.SCRL-ON" (стр. 17).
	- –Натиснете и задръжте (DSPL) (SCRL).

#### **Звукът прескача.**

Устройството не е поставено правилно.

–Поставете устройството под ъгъл, по-малък от 45 градуса, и го инсталирайте на стабилно място в автомобила.

Дискът е дефектен или замърсен.

#### **USB възпроизвеждане**

#### **Не можете да възпроизвеждате опции чрез USB хъб.**

Това устройство не може да разпознае USB устройството чрез USB хъб.

#### **Не можете да възпроизвеждате опции.**

- USB устройството не работи.
	- –Свържете отново USB устройството.

#### **Стартирането на възпроизвеждането на USB устройството отнема известно време.**

На USB устройството има файлове със сложна дървовидна структура.

#### **Звукът прекъсва.**

Звукът прекъсва при висока честота, по-голяма от 320 kbps.

# **Съобщения за грешки/ Съобщения**

#### **CHECKING**

- Устройството потвърждава връзките на USB устройството.
	- –Изчакайте, докато потвърждаването на връзката приключи.

#### **ERROR**

Дискът е замърсен или е поставен на обратно.

–Почистете или поставете правилно диска.

- Поставили сте празен диск.
- Дискът не може да бъде възпроизведен заради някакъв проблем.

–Поставете друг диск.

- USB устройството не се разпознава автоматично. –Свържете отново USB устройството.
- → Натиснете ▲, за да извадите диска.

#### **FAILURE**

- Връзката на говорителите/усилвателя не е правилна.
	- –Вижте инструкциите за инсталация/свързване на този модел и проверете връзките.

### **HUB NO SUPRT** (Не се поддържат хъбове) USB хъб не се поддържа от устройството.

#### **NO AF**

- Не съществува алтернативна честота за настоящата станция.
	- –Натиснете (SEEK) +/-, докато името на станцията мига. Устройството започва да търси друга честота със същите PI данни (Програмна идентификация) (извежда се индикация "PI SEEK").

#### **NO DEV** (Няма устройство)

- Избрали сте USB като източник без да сте свързали USB устройство. USB устройството или USB кабелът са изключени по време на възпроизвеждане.
	- –Уверете се, че сте свързали USB устройството и USB кабела.

#### **NO MUSIC**

- Дискът не е музикален/USB устройството не съдържа музикални файлове.
	- –Поставете музикален диск в устройството .
	- –Свържете USB устройство с музикални файлове.

#### **NO NAME**

Песента не е записана с име за диска/албума/ изпълнителя/песента.

### **NOT FOUND**

Не съществува опция, която започва с буквата, която търсите.

#### **NO TP**

Устройството ще продължи да търси за ТР станции.

#### **OFFSET**

Съществува вероятност за вътрешна повреда. –Проверете връзките. Ако индикацията за грешка не изчезне от дисплея, се консултирайте с най-близкия сервиз на Sony.

### **OVERLOAD**

- USB устройството е претоварено.
	- –Изключете USB устройството, след това променете източника, като натиснете (SOURCE/OFF).
	- –Показва, че USB устройството не работи правилно или че е свързано устройство, което не се поддържа.

#### **READ**

- Устройството чете всички записи и информацията за албуми на диска.
	- –Изчакайте, докато четенето приключи и докато възпроизвеждането автоматично стартира. В зависимост от структурата на диска това може да отнеме повече от минута.
- **USB NO SUPRT** (Не се поддържа USB устройство)
- Свързаното USB устройство не се поддържа. –За подробности относно съвместимостта на вашето USB устройство посетете интернет страницата за поддръжка.

**" " или " "** 

Ако сте достигнали началото или края на диска по време на бързо превъртане напред или назад, не можете да продължите понатам.

#### **" "**

Символите не могат да се изведат с това устройство.

Ако тези решения не помогнат, консултирайте се с най-близкия сервиз на Sony. Ако занесете устройството на поправка заради проблем с възпроизвеждането, занесете и диска, който сте използвали, когато се е получил проблемът.

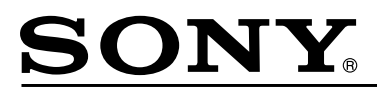

#### http://www.sony.net/

#### Sony Corporation Printed in Czech Republic (EU)

**BG** 

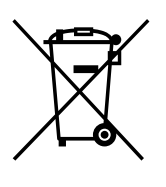

#### **Изхвърляне на стари електрически и електронни уреди (приложимо в Европейския съюз и други Европейски страни със системи за разделно събиране на отпадъци)**

Този символ върху устройството или върху неговата опаковка показва, че този продукт не трябва да се третира като домакински отпадък. Вместо това той трябва да бъде предаден в съответния събирателен пункт за рециклиране на електрически и електронни уреди. Като предадете този продукт на правилното място, вие ще помогнете за предотвратяване на негативните последствия за околната среда и човешкото здраве, които биха възникнали при изхвърлянето му на неподходящо място. Рециклирането на материалите ще спомогне да се съхранят природните ресурси. За подробна информация относно рециклирането на този продукт можете да се обърнете към местната градска управа, фирмата за събиране на битови отпадъци или магазина, откъдето сте закупили продукта.